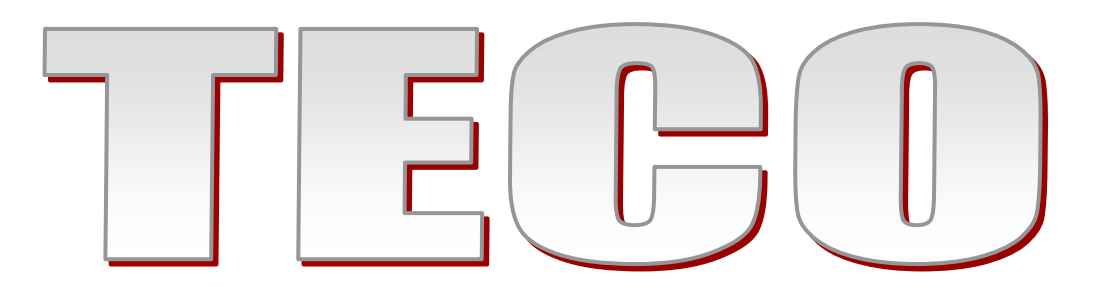

## **TECO INVERTER USER MANUAL GUIDE**

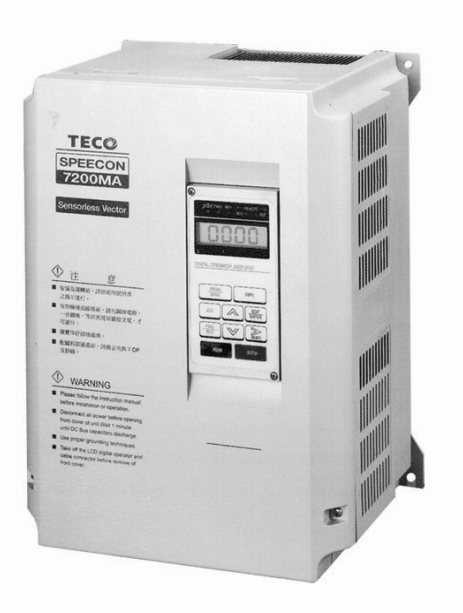

راهنماي راه اندازي ساده درايو

**7 2 0 0 MA** 

مركز اتوماسيون رعدخاورميانه

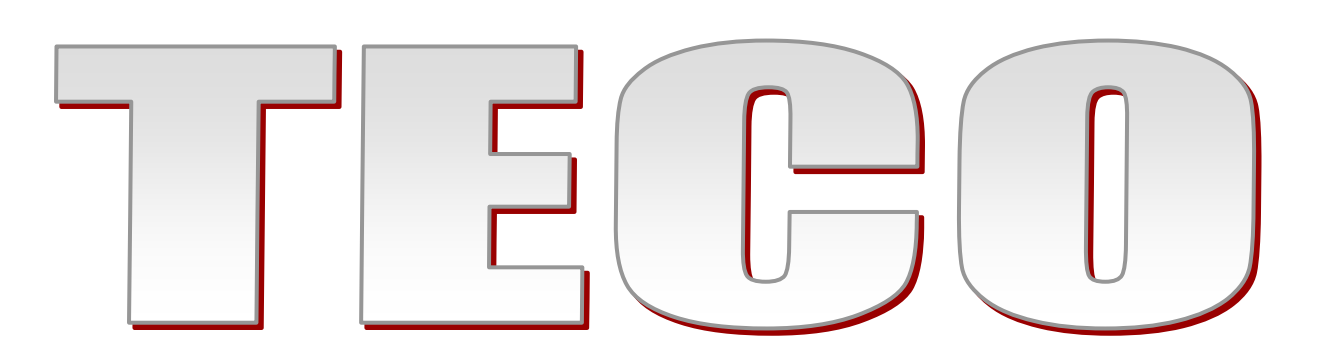

درايو **TECO** مدل **MA** داراي ويژگي هاي زير است:

- ١ كنترل **F/V** و **Vector** واقعي
- ۲ داراي صفحه نمايش **LCD** با اح فظه براي كپي نمودن پارامترها و قابليت جدا شدن از اينورتر توسط كابل رابط
	- ۳ ذخيره اتوماتيك انرژي **Saving Energy**
	- ۴ داراي ورودي انكدر بدون نياز به كارت **PG**
		- ۵ **PID** در مدهاي گوناگون
		- ۶ خروجي پالس متناسب با فركانس اينورتر
			- ۷ ۱۶ پله سرعت قابل تنظيم
				- ۸ پورت سريال **-485RS**
	- ۹ قابليت اتصال به كامپيوتر جهت تنظيم پارامترها
		- ۱۰ رنج توليد از **HP1** تا **HP75**
	- ۱۱ داراي ورودي و خروجي آنالوگ **VDC10~0** و **mA20~4** و **VDC10~-10**
		- ۱۲ داراي استاندارهاي جهاني و بين المللي **UL,CE**
		- ۱۳ زمان شتاب مثبت و منفي براي **JOG** بطور جداگانه
		- ١٤ حالت محاسبه خودكار پارامترهاي موتور **Tuning Auto**
	- ١٥ لزوم يا عدم لزوم زدن **ENTER** در تغيير فركانس با كليدهاي در صفحه كليد
		- ١٦ حفاظت جريان وگشتاور در حدود ٣٠٠ و ٢٠٠ درصد
			- ١٧ داراي واحد ترمز دايناميكي بصورت داخلي
		- ١٨ ماكزيمم فركانس خروجي **Hz400** با دقت **Hz0.01**

### راه اندازي درايو **TECO** مدل**MA**

از اينكه شما به خانواده **TECO** پيوسته ايد بسيار خوشحاليم و به انتخاب شما تبريك مي گوييم . اين جزوه طريقه راه اندازي ساده دستگاه **MA 7200** را آموزش مي دهد . براي بدست آوردن اطلاعات كاملتر به كتاب راهنماي تنظيمات دستگاه مراجعه كنيد**.**قبل از اتصال برق به اتصالات و*ر*ودی دستگاه , ا*ز* ولتاژ آن مطمئن شوید .این دستگاهها با دو ولتاژ و*ر*ودی عرضه می شود: ولتاژ 220 و800 ولت . توجه داشته باشيد که دستگاهی که ورودی آن **V220** است هرگز به ولتاژ **V380** وصل نك ين د و در حالت **V220** اي **V380** سربندی موتور بايد متناسب با ولتاژ خروجی باشد.

مدار قدرت جهت نصب اينورترهاي **AC**

- قطعات زير بايد در همه كاربردها حتماَ در ورودي اينورتر قرار گيرند :
	- -۱ كليد اتوماتيك : براي محافظت درايو
	- -۲ كنتاكتور : براي روشن و خاموش كردن اينورتر
- قطعات زير در صورت نياز و بسته به كاربرد ، به صورت خاص در مدار قرار مي گيرند : ۱ – راكتور **AC**
	- ۲ نويز فيلتر ورودي
	- -جهت اطلاعات بيشتر با واحد فني اين شركت تماس حاصل فرمائيد .
		- توجه :

مصرف كننده محترم ، استفاده نكردن از قطعات حفاظتي كليد اتوماتيك و كنتاكتور سبب لغو گارانتي دستگاه ، در صورت بروز آسيب به درايو مي شود .

### موارد لازم برای راه اندازی

-١ کابل ورودی متناسب با جر ايان موتور و ينورتر باشد ، حتما**˝** در مسير برق ورودی فيوز

مناسب قرار دهيد. ( نصب چوک ورودی توصيه می گردد )

۲- کابل خروجی يک تکه و مستقيم ا*ز* خروجی اينو*ر*تر به موتور وصل می گردد. درمسير خروجی کنتاکتو*ر* يا خا*ز*ن وصل نگردد.( تا حداکثر ٥٠

مترو برای فاصله های طولانی تر با واحد فنی شرکت مشورت شود.)

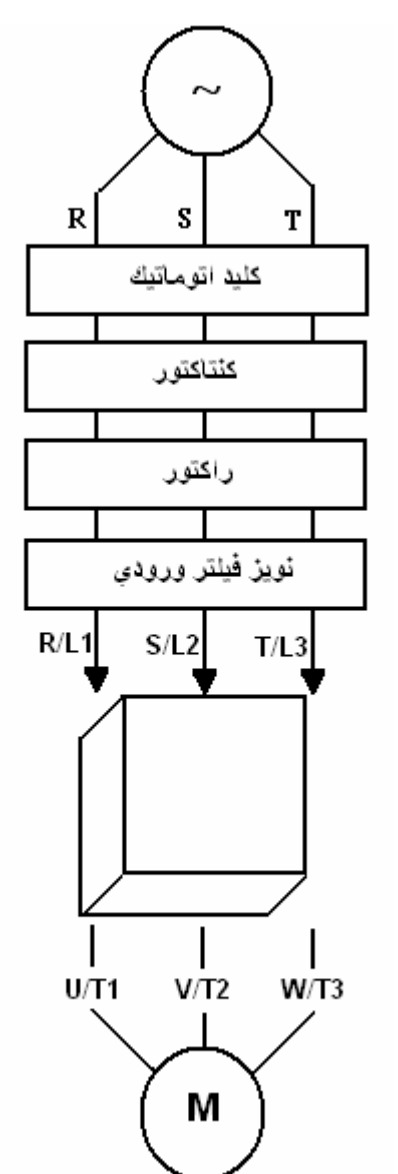

٣- کابل فرمان حتی الامکان بايد شيلددار باشداما در مسيرهای طولانی تر از٥ متر و در مواردی که محل عبور کابل فرمان و قدرت از يک کانال می باشد، استفاده از كابل شيلددار الزاميست .

توجه : کابلهای ورودی ، خروجی و فرمان دستگاه کاملا**˝** بايد مستقل و جدا از هم باشد .

**-** درمدل سه فاز ولتاژ ورودی به ترمينالهای **(3L) (2L) (1L (**وصل می شود و در مدل تک فاز**(N(3L** و**(L(1L** . وصل شود

کابل موتور به صورت مستقيم به **(3T) (2T) (1T (**. وصل شود

**-** فاصله مجاز بين موتور و اينورتر ٥٠ متر می باشد. برای فواصل طولانی تر می بايد چوک خروجی مخصوص نيز در خروجی

اینورتر نصب گردد. مابقی ترمینالها، ترمینالهای فرمان می باشند که هیچگونه ولتاژی به آن متصل نمی شود.

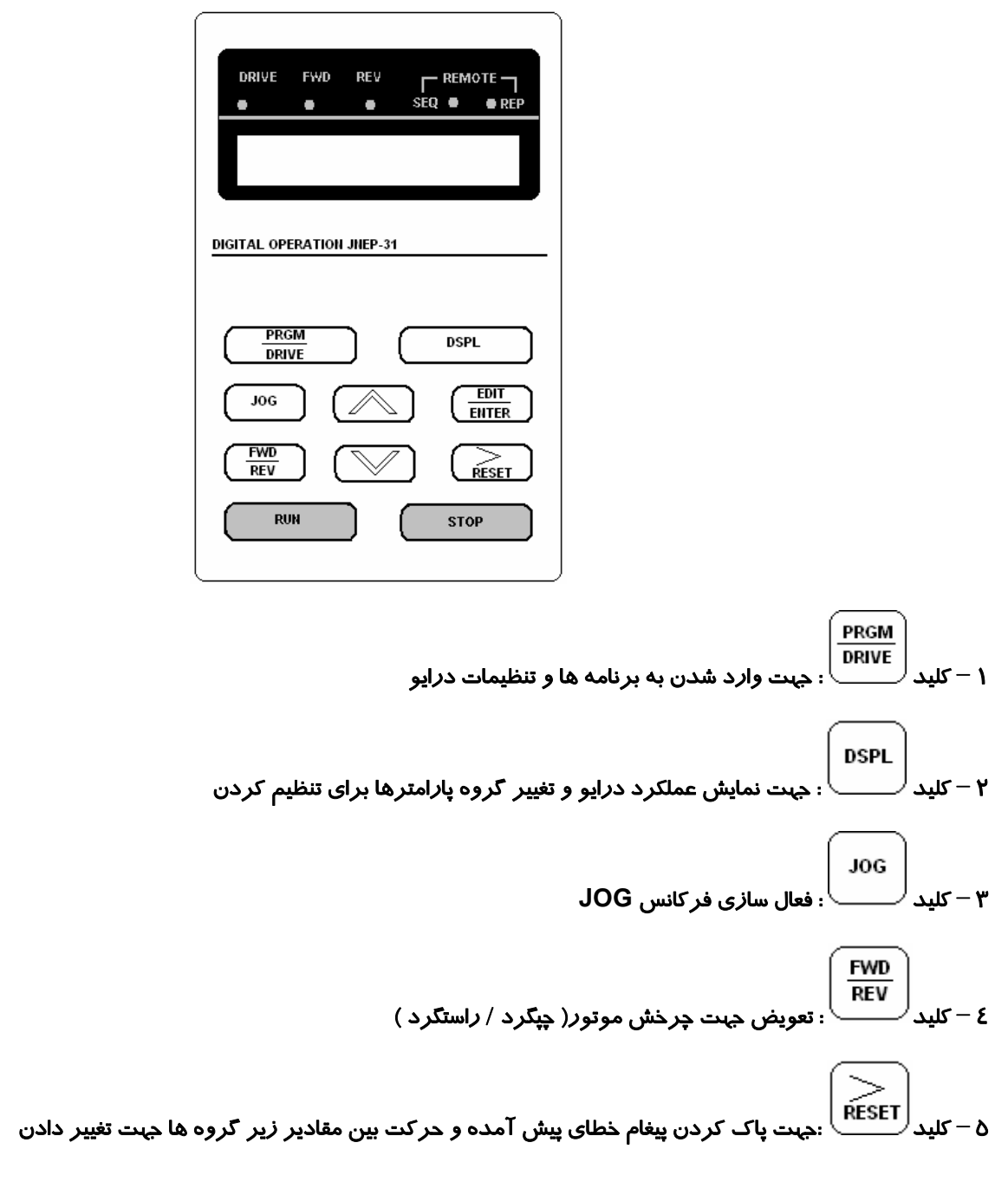

## راهنماي صفحه كليد **KEYPAD**

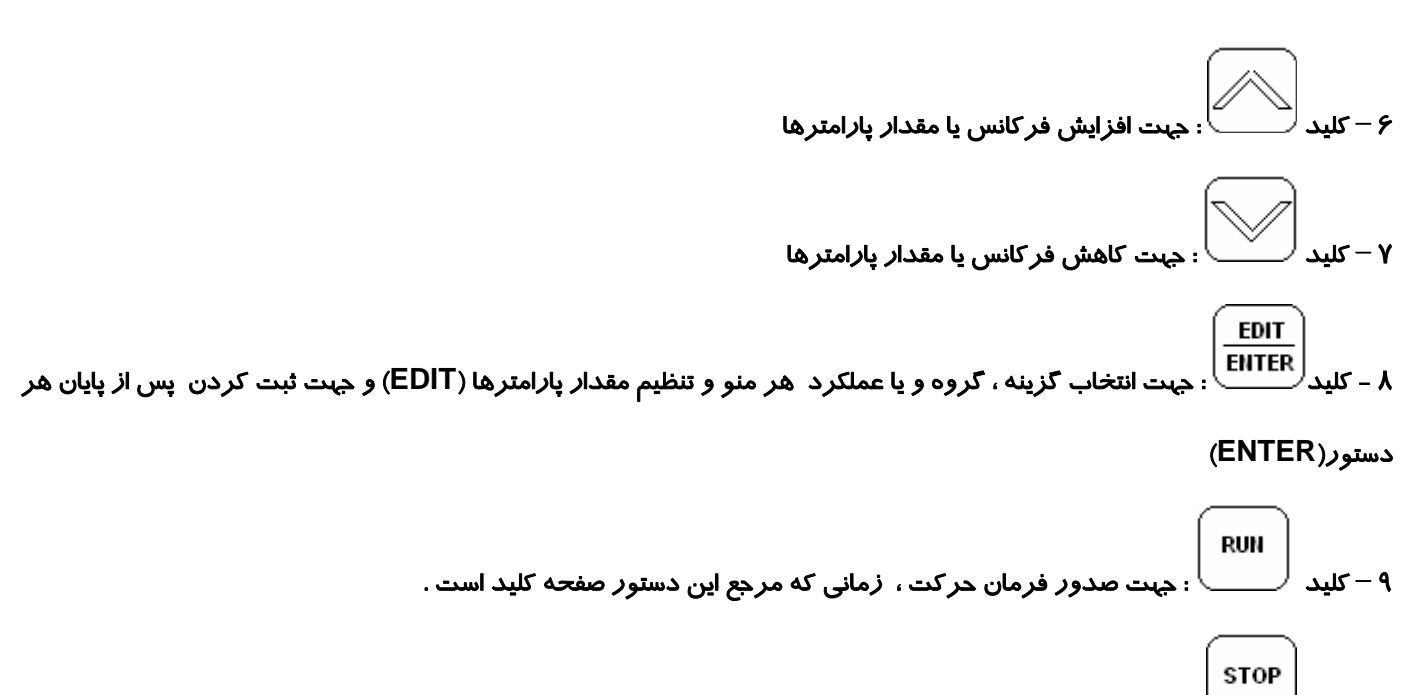

۱۰ – كليد : جهت صدور فرمان توقف ، زماني كه مرجع اين دستور صفحه كليد است .

براي كسب اطلاعات بيشتر به كتاب راهنما مراجعه و يا با واحد فني مركز اتوماسيون رعد خاورميانه تماس حاصل فرمائيد .

جدول **An** دستورات فركانسي

پارامترهاي جدول هاي **An** و **Bn** در حين **RUN** بودن دستگاه ، قابل مشاهده و تغيير هستند.

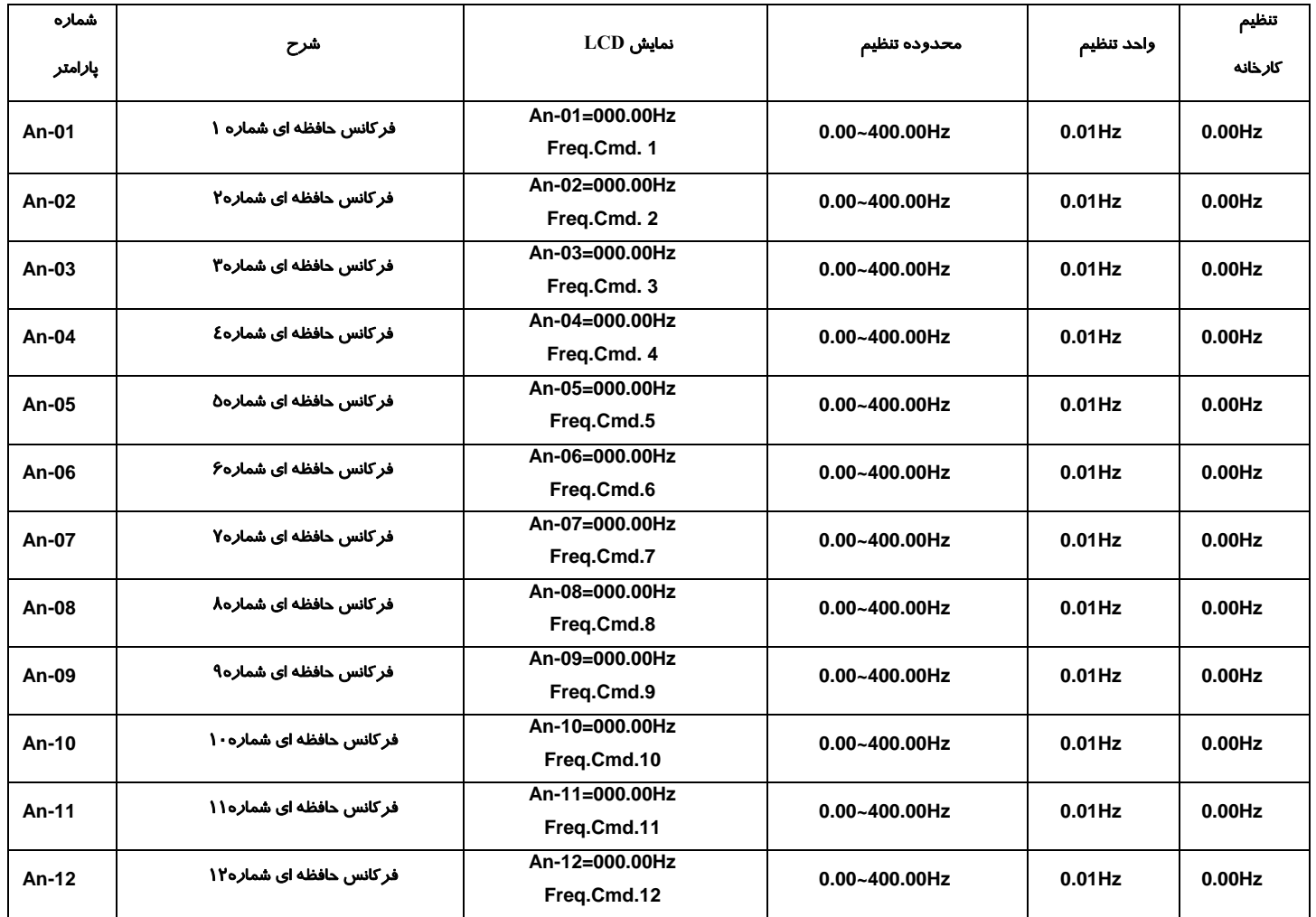

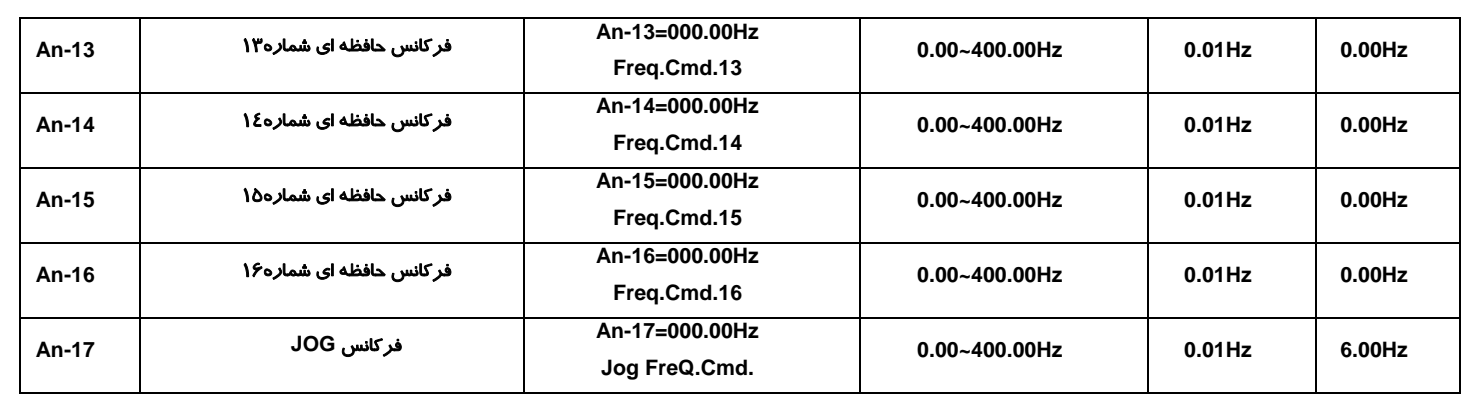

# جدول **Bn**

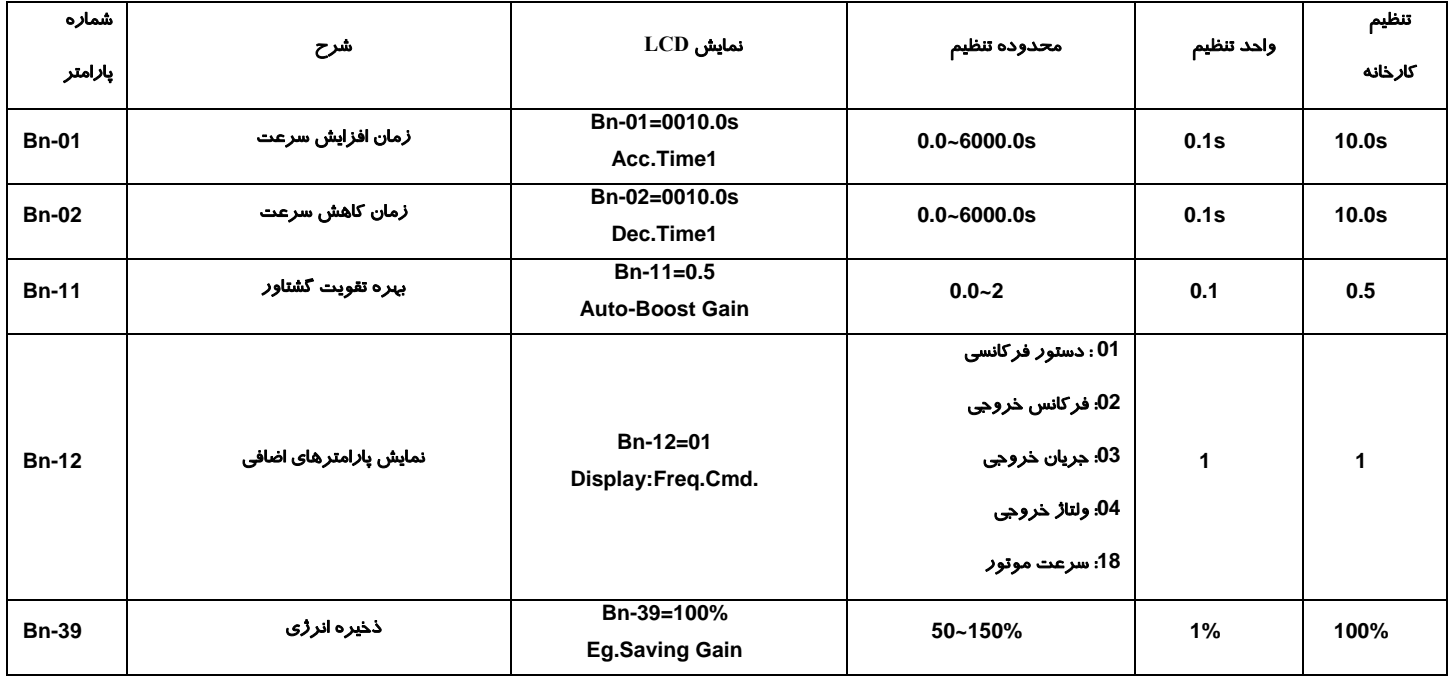

## جدول **Cn** پارامترهاي كنترلي

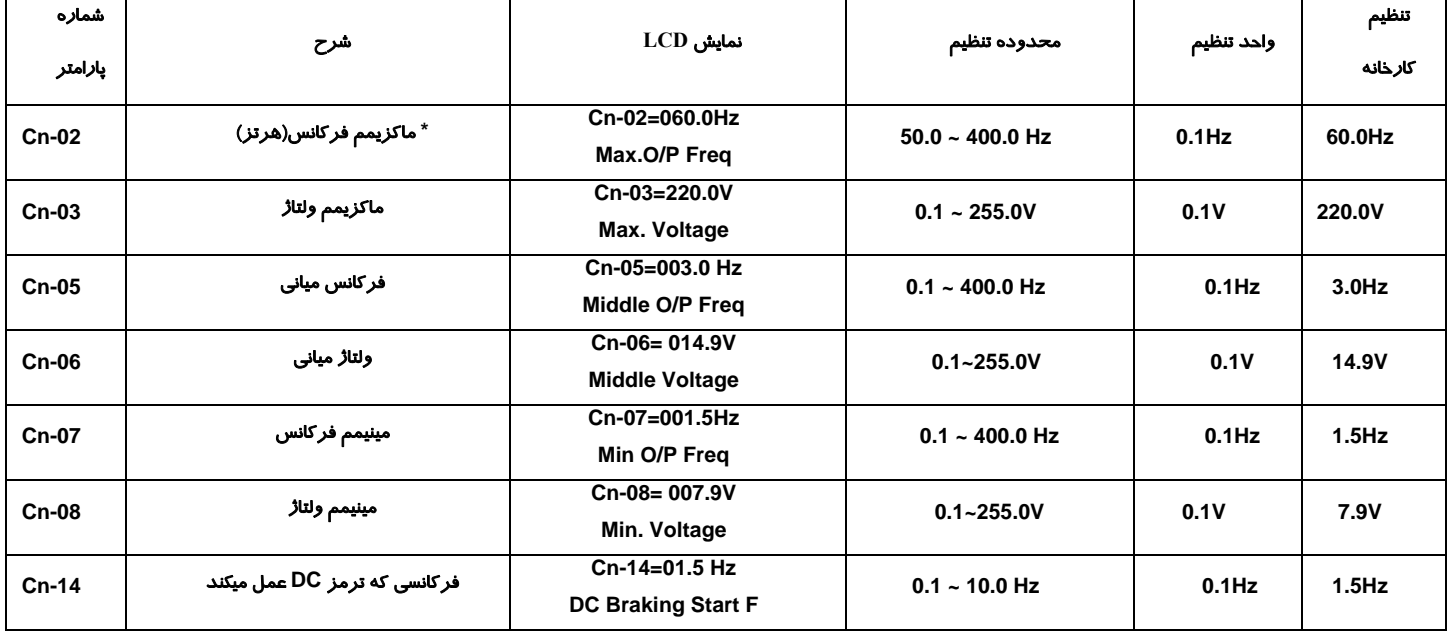

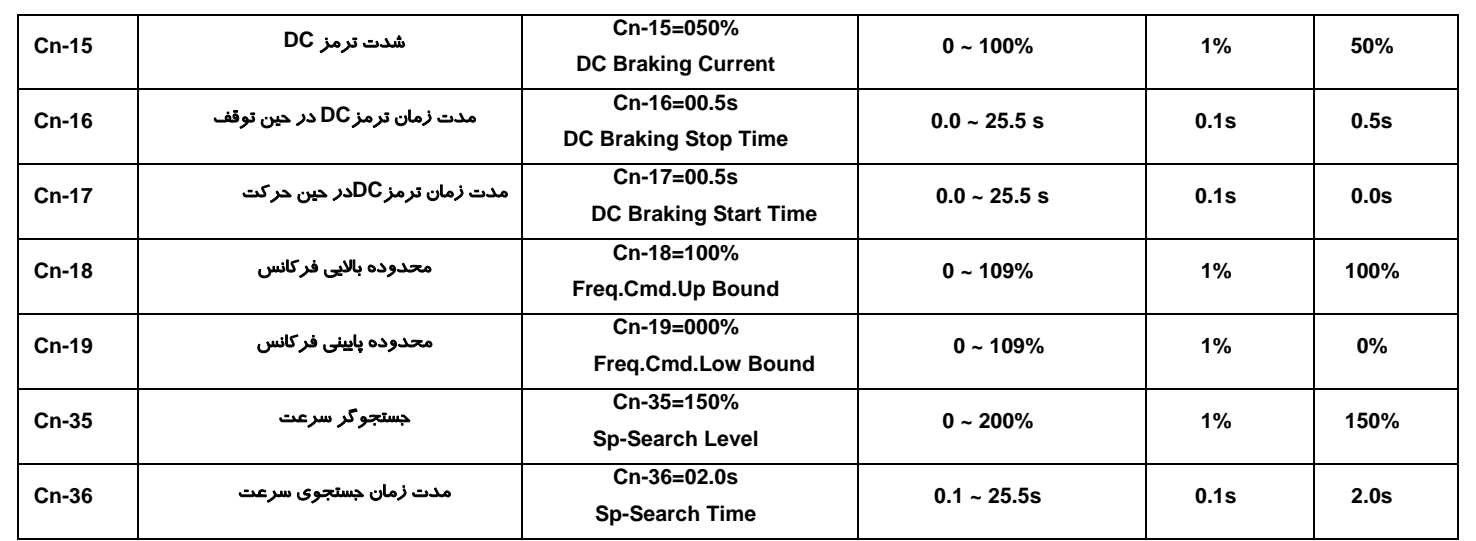

**\*** : تغيير در صورتي كه منحني **F/V** از نوع حافظه اي نباشد .

### جدول **Sn** پارامترهاي سيستم

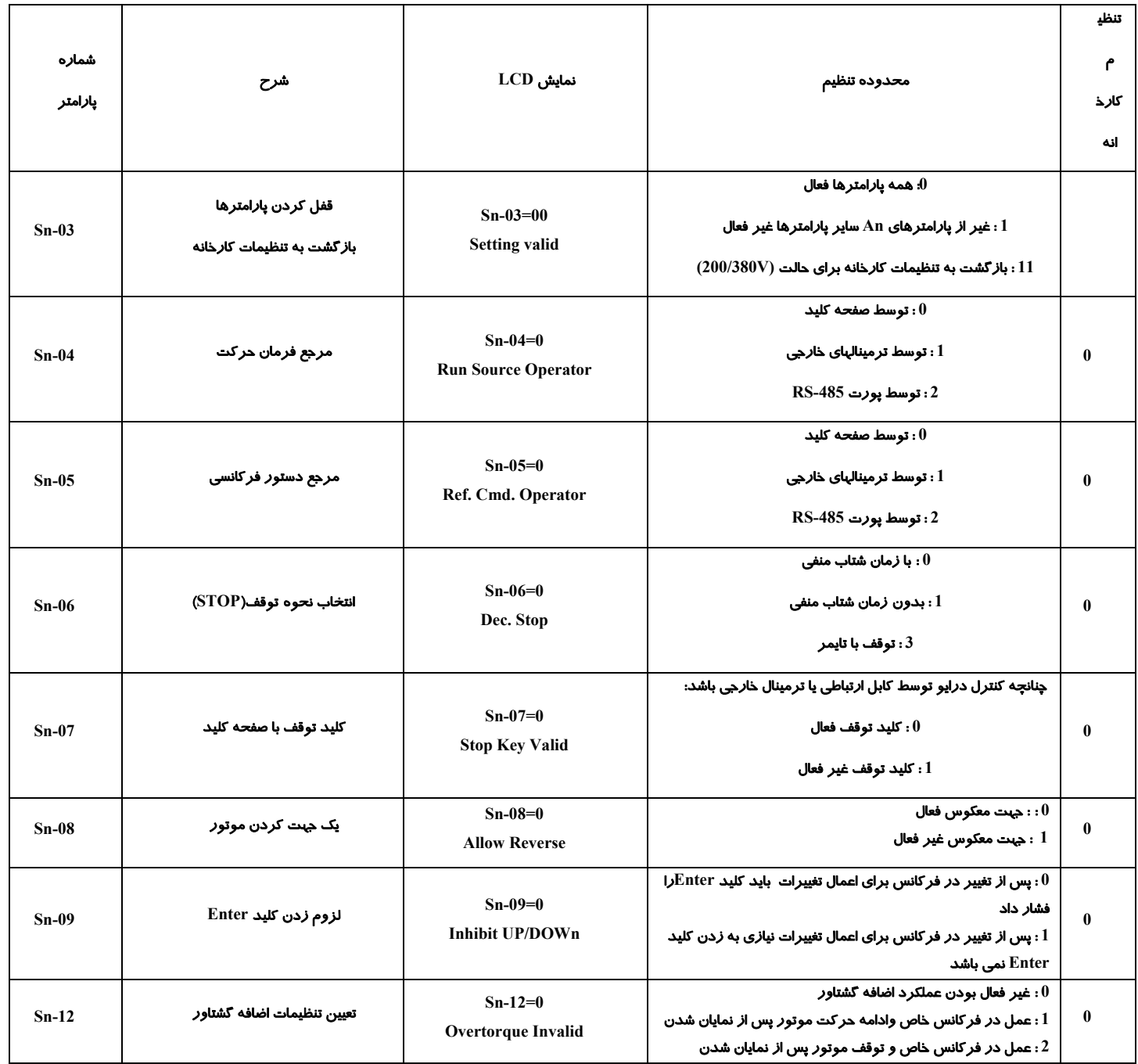

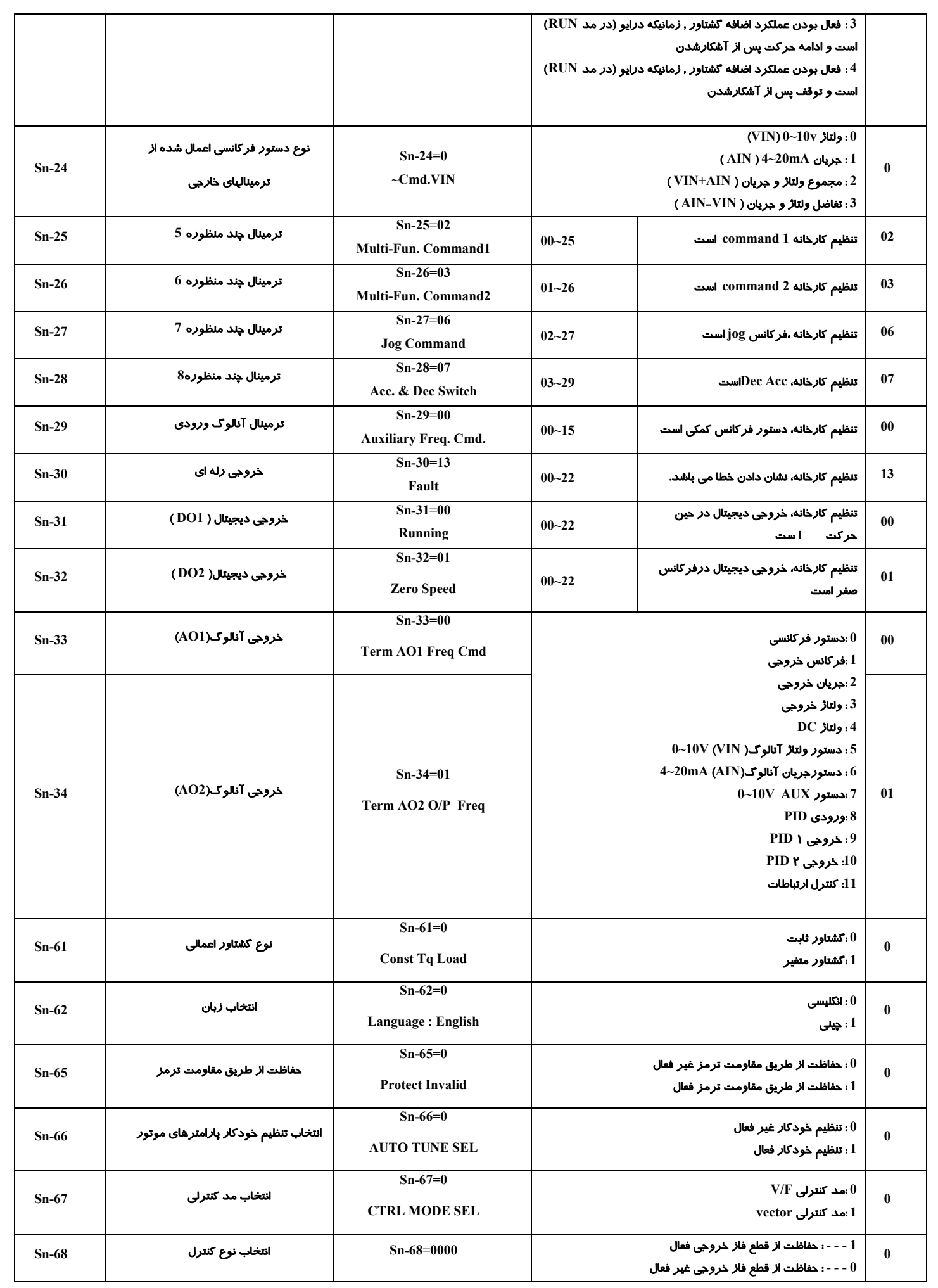

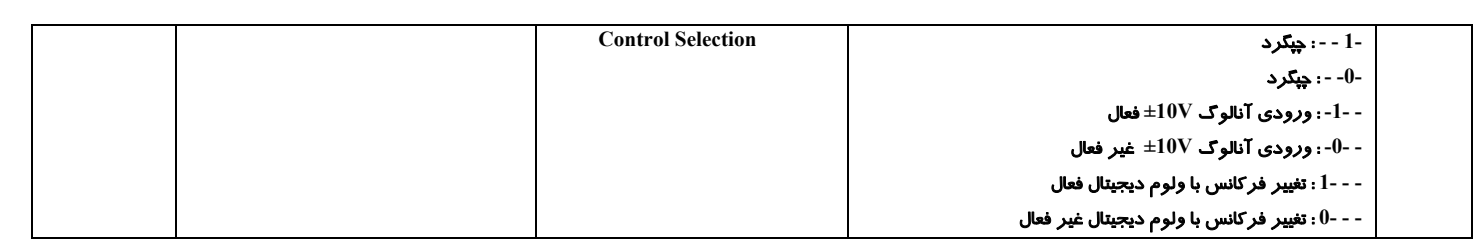

# نحوه راه اندازي و تنظيم پارامترهاي درايو **TECO** مدل **MA**

**PRGM** براي وارد شدن به محدوده تنظيمات پارامترها ، ابتدا بايد كليد را فشار بدهيد .پس از فشردن اين كليد عبارت **Hz000.00=-01An** را مشاهده خواهيد كرد كه بيان مي كند شما در محدوده تنظيم پارامترهاي جدول **An** . مي باشيد **DSPL** براي تغيير نوع پارامتر ،كليد را فشار دهيد . با يكبار فشاردادن اين كليد وارد پارامترهاي گروه **Bn** ، با دوبار فشاردادن گروه **Sn** و با سه بار فشردن اين كليد وارد محدوده تنظيم پارامترهاي گروه **Cn** . خواهيد شد **EDIT** پس ا*ز* انتخاب نوع پا*ر*امتر، توسط فشا*ر*دادن كليد <sup>واEHTER</sup> وا*ر*د محدوده زير گروهها مي شويد و بوسيله كليدهاي مي توانيد شماره پارامتر را عوض كنيد . پس از اينكه پارامتر مورد نظررا روي مقداري كه مي خواستيد تنظيم كرديد مجددا كليد را فشار بدهيد چنانچه مقدار مورد نظر شما ، ميزان تعريف شده اي براي اينورتر باشد پيغام **Accepted Entry** را روي **LCD** مشاهده خواهيد كرد كه مشاهده اين پيغام ، نمايانگر اتمام مراحل تنظيم پارامترها مي باشد. در زير به صورت نمونه تنظيم چند پارامتر مختلف توضيح داده شده است: -۱ تنظيم مد كنترلي اينورتر -۲ انتخاب مرجع دستور حركت ۳ - استفاده از ترمينالهاي فرمان اينورتر براي راه اندازي دستگاه و راستگرد/ چپگرد آن -۴ انتخاب مرجع براي تغيير فركانس و استفاده از ولوم خارج از اينورتر جهت تنظيم فركانس -۵ استفاده از دو عدد ولوم آنالوگ خارجي جهت تغيير فركانس -۶ تنظيم فركانس ماكزيمم -۷ تنظيم شيب سرعت در هنگام حركت **(Acc (**و شيب سرعت در هنگام توقف **(Dec (** -۸ نمايش پارامترهاي اضافي مانند جريان خروجي ، دور موتور و ... بر روي صفحه نمايش -۹ استفاده از ترمز **DC** جهت تو قف سريع -۱۰ اضافه كردن گشتاور دستگاه هنگام راه اندازي

-۱۱ فعال كردن قابليت ذخيره انرژي

-۱۲ قفل كردن پارامترها

-۱۳ تنظيم فركانس **JOG**

-۱۴فعال كردن سرعتهاي حافظه اي توسط ترمينالهاي خارجي

-۱۵ برگشت به تنظيمات كارخانه

-۱۶ حذف الزام فشاردادن **ENTER** براي تغيير فركانس

-۱۷ استفاده از فركانسهاي حافظه اي

-۱ تنظيم مد كنترلي اينورتر

با تغيير پارامتر**-67Sn** مد كنترلي اينورتر تغيير خواهد كرد:

مقدار پارامتر : **0** : درايو به صورت ولت بر هرتز يا **F/V** كار خواهد كرد . در اين مد مي توان بر اساس موارد خاص، منحني **F/V**

را تنظيم كرد .

**1** : درايو به صورت **vector** يا برداري كار خواهد كرد .

زماني كه درايو در مد برداري كار مي كند ، دو حالت مختلف براي گشتاور خروجي خواهيم داشت كه توسط پارامتر **-61Sn** تنظيم مي شود:

**0=-61Sn** : درايو با گشتاور ثابت كار خواهد كرد.

**1=-61Sn** : درايو با گشتاور متغير كار خواهد كرد.

### -۲ انتخاب مرجع دستور حركت :

پارامتر**-04Sn** مرجع **RUN** :

مقدار پارامتر : **0** : فرمان حركت و توقف توسط كليدهاي و روي صفحه كليد انجام مي شود. **1** : فرمان حركت و توقف توسط ترمينالهاي فرمان اينورتر صادر مي شود.

**2** : بوسيله پورت ارتباطي **-485RS** مي توان فرمان حركت يا توقف به درايو داد.

۳ - استفاده ازترمينالهاي فرمان اينورتر براي راه اندازي دستگاه و راستگرد/ چپگرد آن

جهت تغيير مرجع **RUN** از صفحه كليد به ترمينالهاي فرمان اينورتر بايد مراحل زير را طي نمود :

براي اين كار مي توانيد ابتدا مقدار پارامتر **-03Sn** را **11** براي كنترل دو سيمه يا **12** براي كنترل سه سيمه انتخاب كنيد ، سپس مقدار پارامتر **-04Sn** را از **0** به **1** تغيير دهيد، چنانچه كنترل دو سيمه را انتخاب كرده باشيد ، بوسيله ترمينالهاي **1** و **2** و **SC** در درايوهاي كمتر از **HP3** و ترمينال هاي **VG24** يا **V24** ) بسته به **SINC** يا **SORCE** بودن **2TP** ( در درايوهاي بالاتر از **HP3** ، مي توانيد حركت يـا توقـف و جهت چرخش موتـور را كنتـرل نماييـد ترمينـال **1** مربـوط بـه توقـف / راسـتگرد ( **STOP/FWD** ( ، ترمينـال **2** مربـوط بـه توقـف / چپگـرد (**STOP/REV** ( و ترمينال **SC** يا **VG24** سر مشترك مي باشد ( . مطابق شكل زير ) چنانچه در تنظيمات ابتـدايي كنتـرل دو سـيمه را انتخـاب كرده ايد اما قصد داريد بوسيله سه سيم درايو را كنترل كنيد ، بدون اينكه ساير تنظيمات شما تغيير كند فقط كافي است پارامتر **-25Sn** را كـه مربوط به ترمينال **5** است به عدد **00** تغيير بدهيد ( تنظيم كارخانه در اين حالت **02** مي باشد .)

اگر د*ر* تنظيمات ابتدايي كنترل سه سيمه *ر*ا انتخاب كرده باشيد ، بوسيله ترمينالهـاي 1 و 2 و 5 و SC د*ر* د*ر*ايوهـاي كمتـر ا*ز* 3HP ترمينال هاي **VG24** يا **V24** ) بسته به **SINC** يا **SOURCE** بودن **2TP** ( در درايوهاي بالاتر از **HP3** ، مي توانيد حركت يا توقـف و جهـت چرخش موتور را كنترل نماييد ( مطابق شكل زير ) چنانچه در تنظيمات ابتدايي كنترل سه سيمه را انتخاب كرده ايد اما قصد داريد بوسـيله دو سيم درايو را كنترل كنيد ، بدون اينكه ساير تنظيمات شما تغيير كند فقط كافي است پارامتر **-25Sn** را كه مربوط به ترمينال **5** است به عدد **01** تغيير بدهيد ( تنظيم كارخانه در اين حالت **00** مي باشد .)

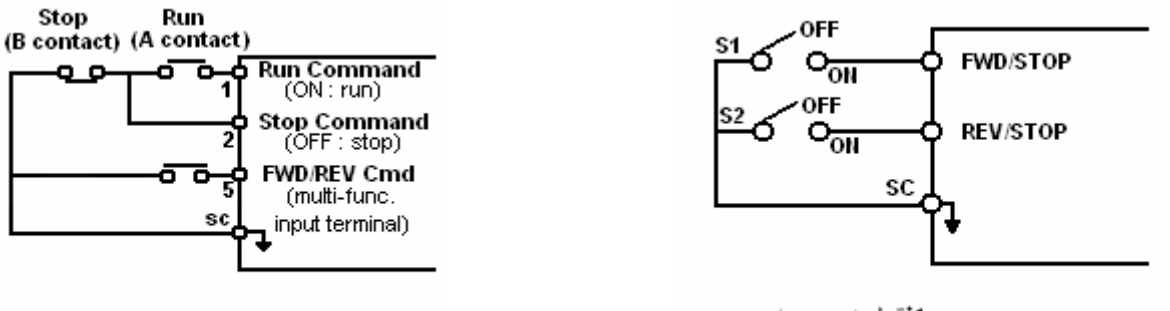

کنترل دو سیمه

كنترل سه سيمه

## ٤- انتخاب مرجع، براى تغيير فركانس و استفاده از ولوم بيرونى جہت تنظيم فركانس

پارامتر**-05Sn** مرجع فركانسي :

مقدا*ر* پا*ر*امتر : 0 : فركانس توسط كليدهاى $\textcolor{black}{\bigcirc}$ و  $\textcolor{black}{\bigcirc}$ تغيير مى كند.

توسط ترمينالهاي فرمان اينورتر تغيير مي كند. **1** : فركانس

2 : بوسيله پو*ر*ت ا*ر*تباطی RS-485 می توان فر كانس *ر*ا تغيير داد.

الف - برای تغییـروکنـترل دو*ر* با ولـوم بيرونی به جـای صف<del>ح</del>ـه کليد بايد مقدا*ر* پا*ر*امتر05-Sn را عدد 1 قرار داد اکنون مرجع يير فركانس ترمينال هاي فرمان اينورتر است .فقط كافي است ولوم را به پايه هاي **V+12** و **VIN** و **GND**متصل نمود ( سر وسط آن به تغترمينال **VIN** (

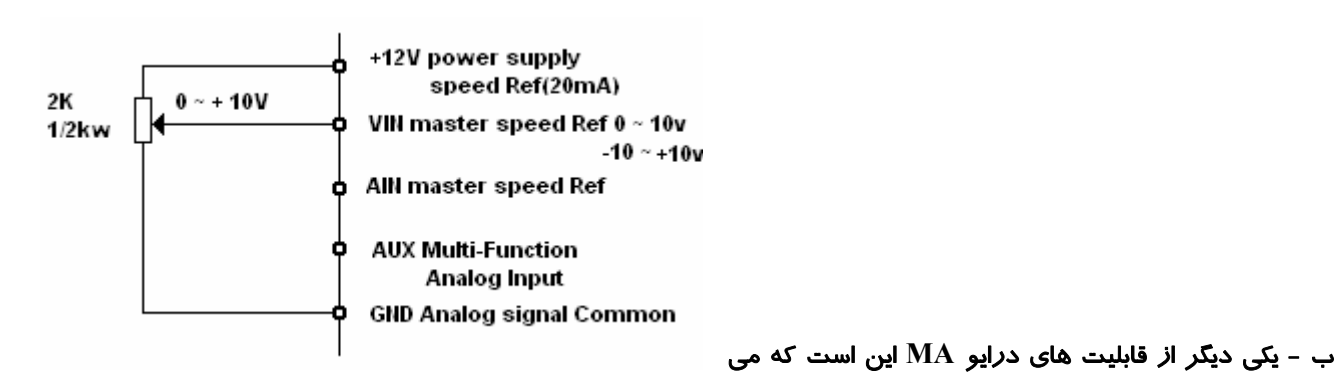

نوانيد با يک سيگنال آنالوگ 10v→10v- فرکانس و جهت حرکت د*ر*ايو *ر*ا کنترل نمائيد.بدين طريق که مقدار پا*ر*امتر05-Sn *ر*ا عدد 1 قرا*ر* داده و همچنين بيت سوم ا*ز* پا*ر*امتر $\bf{s}$ 1- Sn به عدد  $1$  تغيير مي دهيم . ( تنظيم كا*ر*خانه براى اين بيت صفر مي باشد كه عدد صفر اين قابليت *ر*ا غیر فعال می سا*ز*د.) اکنون می توانید با یک ولوم با پلا*ر*یته های مثبت و منفی سرعت و جهت چرخش د*ر*ایو *ر*ا کنترل کنید . سیگنال  $10\rm V$ معادل باسرعت در فركانس **Hz50** در جهت راستگرد ، **V 0** موتور در حالت توقف و **V-10** معادل با سرعت در فركانس **Hz50** در جهت معكوس مي باشد .

ج – براي تغييـروكنـترل دور با ولـوم ديجيتال بيروني ( توسط دو عدد شاستي مي توان سرعت را كاهش يا افزايش داد ) به جـاي صفحـه كليد بايد ابتدا مقدار پارامتر**-05Sn** را عدد **1** قرار داد سپس پارامتر **-28Sn** كه مربوط به ترمينال **8** مي باشد را روي عدد **28** تنظيم كرد . اكنون توسط ترمينالهاي **7** ( بالا بردن فركانس **Command UP** ( ، ترمينال **8** ( پايين آوردن فركانس **Command Down**( و سر مشترک SC د*ر* د*ر*ايوهای کمتر از 3HP و ترمينال های 24VG يا 24V ( بسته به SINC يا SOURCE بودن TP2 ) د*ر* د*ر*ايوهای بالاتر از **HP3** ، مي توان دور موتور را كنترل كرد .

اما پيش ا*ز* استفاده ا*ز* اين قابليت جهت فعال سا*زي* آن ، بايد بيت چپا *ر*م د*ر* پا*ر*امتر Sn-68 را عدد 1 قرار داد . تنظيم كا*ر*خانه براي اين بيت عدد **0** است كه اين قابليت غير فعال مي باشد .

براي تغيير و كنترل دور با ولوم بيروني به جاي صفحه كليد ابتدا بايد مقدار پارامتر **-05Sn** را عدد **1** . قرار داد

### ∆- استفاده ا*ز* دو عدد ولوم آنالوگ خا*ر*جی جہت تغییر فر کانس

د*ر*ايو MA دا*ر*ای اين قابليت می باشد كه بوسيله دو ولوم خا*ر*جی سرعت حركت موتو*ر ر*ا كنترل نمود . به اين صو*ر*ت كه ي*ك* ولوم به ترمينالهاي **V+12** و **VIN** و **GND** و ولوم ديگررا به ترمينالهاي **V+12** و **AUX** و **GND** متصل نماييد . تنظيم پارامتر **-04Sn** را از عدد **0** را به عدد**1** تغيير دهيد كه مرجع صدور دستور حركت ترمينالهاي خارجي باشد . اكنون توسط ترمينالهاي خارجي مي توانيد به دستگاه دستور حركت بدهيد و همچنين ولوم مورد نظر خود را براي تغيير فركانس انتخاب نماييد .

براي فعال بودن اين قابليت بايد تنظيم پارامتر **-05Sn** روي عدد **1** و پارامتر **-29Sn** روي عدد **0** . باشد حال با فعال كردن ترمينال **1** ولوم **VIN** و با فعال كردن همزمان ترمينال **1** و **5** ولوم **AUX** فركانس كار دستگاه را كنترل مي نمايد .

### -۶ تنظيم فركانس ماكزيمم :

پارامتر**-02Cn** ماكزيمم فركانس :

محدوده انتخاب ما در اين پارامتر بين **Hz400 ~ 50** مي باشد كه تنظيمات كارخانه مقدار**Hz60** مي باشد و ما بايد اين مقداررا روي  **Hz50** تثبيت كنيم . براي اين كار مطابق آنچه در قسمت تنظيمات پارامترها بيان شد ، به پارامتر **-02Cn** رفته و مقدار آن را **Hz50** قرار می دهیم. اما پیش ا*ز* تغییر این مقدا*ر* باید پا*ر*امتر Sn-02 را به عدد 15 تغییر دهیم . د*ر* صورتی که این پا*ر*امتر هر عددی غیر ا*ز* 15 *ر*ا دا*ر*ا باشد ، ما به صورت دستی نمی توانیم تغییری د*ر* ماکزیمم فرکانس خروجی بدهیم *ز*یرا پا*ر*امتر Sn-02 مربوط به منحنی V/F می باشد که براي مقا دير از **0** تا **14** منحني هاي از پيش تعريف شده ، مقدار ماكزيمم فركانس خروجي را تعيين مي كند .

نكته اي كه در تنظيم اين پارامتر بايد حتما به آن توجه داشته باشيد اين است كه درايو در مد **F/V** باشد و شروطي كه بايد در تنظيمات فركانس ماكزيمم رعايت شود تا دستگاه مقدار پيشنهادي شما را به عنوان فركانس ماكزيمم قبول كند به شرح زير است :

$$
Cn-02 \ge Cn-04 > Cn-05 \ge Cn-07
$$
  
 
$$
Cn-03 \ge Cn-06 > Cn-07
$$

-۷ تنظيم شيب سرعت در هنگام حركت و شيب سرعت در هنگام توقف **(Decl) (Accl)** 

الف ) پارامتر **-01Bn** تعيين مدت زمان افزايش شتاب سرعت اصلي

مدت ً زمان افزایش شتاب سرعت اصلی زمانی است که از لحظه استا*ر*ت کردن موتو*ر* ، طول می کشد تا دور موتور به فرکانسی برسد كه توسط برنامه **-05Sn** براي آن مشخص كرده ايم . مقدار اين پارامتر از **0.0** تا **6000.0** ثانيه توسط پارامتر **-01Bn** قابل تنظيم است و براي راه اندازي نرم موتور مي توان اين مدت زمان را روي مقدار مناسب تنظيم نمود .

ب ) پارامتر **-02Bn** تعيين مدت زمان كاهش شتاب سرعت اصلي

قابل تنظيم است و براى ايست نرم موتوريا ايست سريع موتور ، بايد اين مدت زمان *ر*ا *ر*وى مقدا*ر* مناسب تنظيم نمود . زمان كاهش شتاب سرعت اصلي ، مدت زماني است كه از لحظه دادن فرمان توقف به موتور ، طول مي كشد تا دور موتور از فركانس اصلي كه توسط برنامه **-05Sn** به اينورتر داده ايم به صفر برسد. . مقدار اين پارامتر از **0.0** تا **6000.0** ثانيه توسط پارامتر **-02Bn**

### -۸ نماي ش پارامترهاي اضافي مانند جريان خروجي ، دور موتور و ... بر روي صفحه نمايش

با تغيير دادن مقدار پارامتر **-12Bn** مطابق جدول زير مي توانيد پارامترهاي اضافي موتور را مشاهده كنيد :

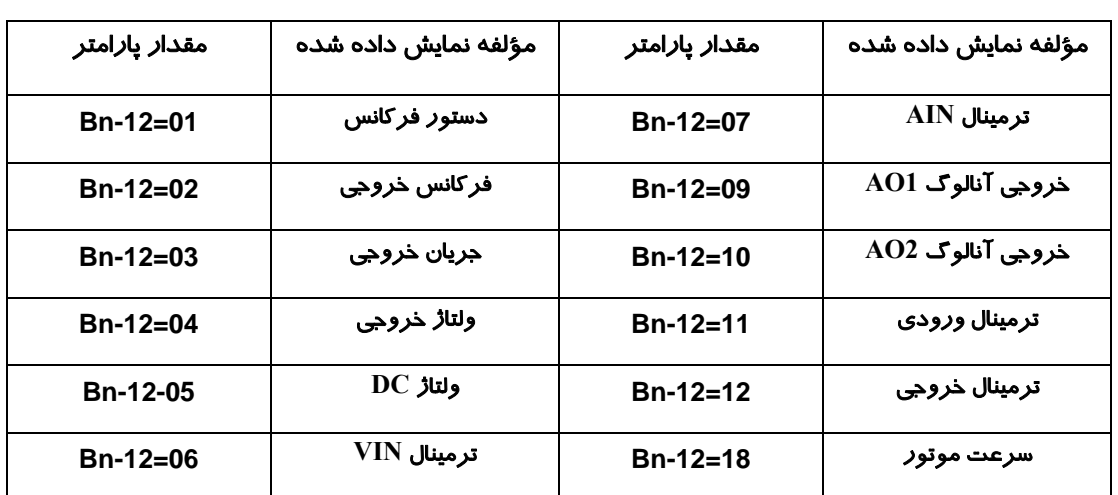

## ۹ – استفاده از ترمز قف سري **DC** جهت تو ع :

### پارامترهاي **-17Cn ~ 4 Cn-1**

با فعال بودن اين پا*ر*امتر، پس ا*ز* ايست موتو*ر* ترمز مغناطيسى عمل مى كند و با تزريق يک ولتاژ DC شفت موتو*ر ر*ا قفل نگه مى دا*ر*د نا هرز نگردد. بوسيله پا*ر*امتر Cn-14 می توان فركانس شروع اين عمل *ر*ا تنظيم نمود . اين فركانس بين 0.1 تا 10 هرتز می باشد . پارامتر **-15Cn** مربوط به تنظيم درصد ميزان انرژي ترمز مغناطيسي مي باشد . بسته به ميزان سختي بار روي موتور ميزان انرژي تزريق شده به موتور قابل تنظيم مي باشد. اين پارامتر از **0-100%** قابل تغيير است . توصيه مي شود مقدار اين پارامتر را تا جايي بالا ببريد كه لازم ست . چون با افزايش اين انرژی ، ولتاژ  $\bf{DC}$  بيشتری به سيم پيچهای موتو*ر* اعمال شده و باعث داغ شدن يا حتی صدمه به موتو*ر* می شود.

پارامترهاي و مربوط به تعيين مدت زمان ترمز مغناطيسي مي باشد . اين زمان مدتي است كه در صورت انتخاب **Cn-17 Cn-16** ترمز مغناطيسي شفت موتور قفل باقي مي ماند و اين مدت زمان از ثانيه قابل تنظيم است . مدت زمان اعمال ترمز در **Cn-16 0.0 – 25.5**  حين توقف دستگاه است ، به اين معني كه پيش از حركت درايو ابتدا ترمز اعمال مي شود بعد شروع به حركت مي كند به اين خاطر كه اگر درايو قبل از اعمال دستور حركت در حال چرخش بوده توقف كند و مجددأ از سرعت صفر شروع به حركت كند . چنانچه اين زمان را صفر انتخاب كنيم اين قابليت غير فعال خواهد بود ، در چنين حالتي اگر فركانس خروجي كمتر از فركانس شروع ترمز باشد ، خروجي اينورتر **DC** قطع خواهد شد . بوسيله پا*ر*امتر Cn-17 مى توانيم د*ر* حين حركت موتو*ر*، زمان ترمز را تنظيم كنيم . د*ر* تنظيم اين زمان نيز دقت كنيد د*ر* صورت تنظيم غلط موتور آسيب ديده يا داغ مي كند .

### -۱۰ اضافه كردن گشتاور دستگاه هنگام راه اندازي

#### **Bn-11** بارامتر

طريق اين پارامتر مي توانيد گشتاور خروجي اينورتر را ،براي جبران بار زيادي كه روي موتور است ، افزايش بدهيد . از اين طريق از ولتاژ نيز افزايش پيدا خواهد كرد، در نتيجه خطاى دستگاه كم خواهد شد و بهره انرژى افزايش خواهد يافت. زماني كه فاصله بين موتور و اينورتر زياد است ( بيشتر از ۱۰۰ متر) به دليل افت ولتاژ ، گشتاور موتور كم خواهد شد در اينجا با افزايش مقدار پارامتر **-11Bn** مطمئن خواهيد شد كه جريان به ميزان زيادي افت نخواهد كرد .مقدار اين پارامتر بين **2.0~0.0** قابل تغيير است

#### نكته :

.

\_ چنانچه ظرفيت موتور از اينورتر كمتر است ، مقدار اين پارامتر را افزايش دهيد .

\_چنانچه موتور نوسان زيادي توليد مي كند ، مقدار اين پارامتر را كاهش

دهيد .

كردن قابليت ذخيره انرژي ۱۱ - فعال

**پا***ر***امتر 11**-Bn

در برخی از موارد ، مانند راه اندازی پمپ و فن ، درابتدا نیاز به گشتاور راه اندازی بالایی داریم اما پس از راه اندازی اولیه ، نیازی به ين گشتاور بالا نيست ، در نتيجه بوسيله تنظيم پا*ر*امتر Bn-39 می توانيم ولتاژ خروجی *ر*ا كاهش بدهيم .

اين قابليت فقط مربوط به مد كنترلي **F/V** است و تنظيم كارخانه براي اين پارامتر **100%** است كه قابليت تغيير بين **150% ~ 50%** را دارد. چنانجه اين مقدار **100%** باشد قابليت ذخيره انرژي غير فعال است و هر عددي كه بجاي **100** انتخاب شود **Saving Energy** فعال خواهد شد . اين قابليت براي كنترل حلقه بسته **PID** و زمانهاي **ACC** و **DEC** غير فعال است .

### -۱۲ قفل كردن پارامترها

**Sn-03** بارامتر

قدار پارامتر **0** :همه پارامترها قابل مشاهده و تغيير هستند . مقدا*ر* با*ر*امتر

هاي گروه **An** قابل مشاهده و تغيير هستند و ساير پارامترها قفل مي باشند . **1** : فقط پارامتر

**JOG** -۱۳ تنظيم فركانس

**پا***ر***امتر An-17** 

جاگ قابليتي مي باشد كه با فعال شدن آن , موتوربا فركانس برنامه ريزي شده در پروگرام **-17An** مي چرخد . بنابراين فركانس **A** وارد و سپس در پروگرام **-26Sn** عدد **06** را وارد نمائيد . اكنون بوسيله ترمينال **6S** و سر مشترك **SC** مورد نظر خود را پروگرام **-17n** در درايوهاي كمتر از **HP3** و ترمينال هاي **VG24** يا **V24** ) بسته به **SINC** يا **SOURCE** بودن **2TP** ( در درايوهاي بالاتر از **HP3** ، مي توان فركانس **JOG** . را فعال كرد

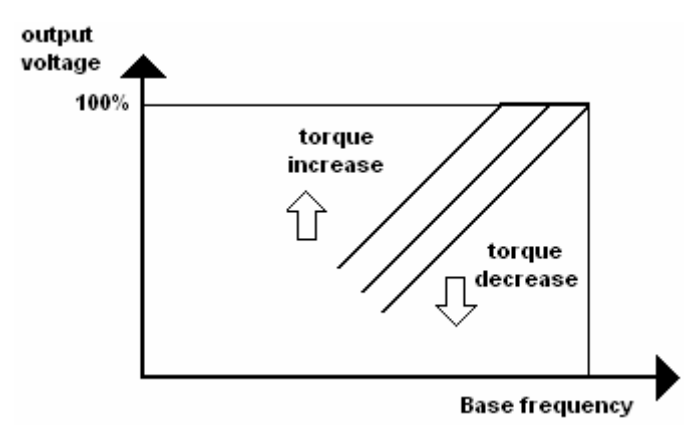

-۱۴فعال كردن سرعتهاي حافظه اي توسط ترمينالهاي خارجي

 اين دستگاه داراي سرعـت ( فركانس يا دور) بصورت حافظـه اي مي باشد . اين مقـادير سرعت در گـرو ه و زير گروهـهاي **-01An**تا **-16An** قابل تعريف مي باشد . براي فعال شدن هر حالت از طريق كنترل خارجي بايد بصورت زير عمل نمود :

- ابتدا فر كانسهاى مورد نظر خود *ر*ا در An-16 تا An-16 وا*ر*د نمائيد ، در اين حالت با فعال شدن ترمينالهاى 5,6,7,8 سرعتهاى حافظـه اى

فعال مي شوند.

- ترمينال **1** ( **REV/FWD**( در همه حالتها بايد فعال باشد . با فعال شدن ترمينال **1** درايو تحـت فركـانس مـشخص شـده در **-01An** شروع به كار خواهد كرد . ( تنظيم پارامتر **-05Sn** حتما بايد روي **0** باشد .)
- با فعال كردن ترمينال **5** فركانس حافظه اي **-02An** فعال مي شود .(براي فعال شدن اين فركانس حافظه اي ، پارامتر **-29Sn** بايد روي عددي غير از **0** تنظيم شده باشد .)
	- با فعال كردن ترمينال **6** ، درايو تحت فركانس حافظه اي **-03An** كار خواهد كرد .
	- چنانچه ترمينال **7** اينورتر را فعال كنيد ، فركانس كار درايو ، فركانس حافظه اي **-05An** خواهد بود .
		- اگر بخواهيد فركانس كار درايو فركانس **JOG** باشد ، بايد ترمينالهاي **5** تا **8** را همزمان فعال كنيد .

نكته مهم :

 اگرترمينال **2TP** داخلي درايو در حالت **SINC** قرار دارد , براي فعال كردن ترمينالهاي **8S~5S** بايد آنهارا به ترمينال **VG24** درايو وصل نمود و اگر در حالت **SOURCE** , است براي فعال كردن ترمينالهاي **8S~5S** بايد آنها را به ترمينال **V24** درايو متصل نمود .

#### -۱۵ برگشت به تنظيمات اوليه كارخانه

برای اینکه کلیه تنظیمات درایو ، به تنظیماتی که کارخانه برای آن در نظر گرفته است بازگردد، کافی است مطابق آنچه در تنظیمات رامترها توضيح داده شد ، مقدار پارامتر **-03Sn** را براي راه اندازي درايو در حالت دو سيمه روي عدد **11** و براي راه اندازي در حالت سه پا سيمه روي عدد **12** . تنظيم نمائيد

## **ENTER** -۱۶ حذف الزام فشاردادن براي تغيير فركانس

زمانی که مرجع تغییر فرکانس ما صفحه کلید است و بوسیله کلیدهای لـــــــا و لـــــــا فرکانس *ر*ا کم یا زیاد می کنیم ، پس ا*ز* تغییر

**EDIT** فركانس حتما بايد دكمه را فشار بدهيم تا تغييرات ايجاد شده ثبت شود. براي حذف اين الزام بايد مقدار پارامتر **-09Sn** را از **0** به **1** تغيير بدهيم. اكنون با فشار دادن دكمه هاي و و بدون نياز به زدن كليد **ENTER** فركانس تغيير خواهد كرد.

-۱۷ استفاده از فركانسهاي حافظه اي

ل تنظ اينورترهاي **MA** داراي **16** فركانس حافظه اي هستند كه از طريق پارامترهاي **-01An** تا **-16An** قاب يم هستند . پارامترهاي از اين فركانسهاي حافظه اي مي باشد . **-21Bn** تا **-36Bn** مربوط به زمان فعال بودن هر يك

ش در هر يك از اين فركانسها مي باشد ، كه چنانچه مقدار هر يك از اين پارامترها **0** باشد **-45Sn** تا **-60Sn** مربوط به جهت چرخ اينورتر در فركانس مربوط به آن با مدت زمان تعريف شده برايش متوقف خواهد بود . چنانچه **1** باشد راستگرد و در صورتي كه **2** باشد چپگرد عمل خواهد كرد .

پارامتر **4 -4Sn** مربوط به نوع عملكرد درايو تحت اين فركانسهاي حافظه اي مي باشد . كه داراي **6** حالت مختلف است

**0** : چنانچه اين مقدار **0** انتخاب شود فركانسهاي حافظه اي غير فعال خواهند بود .

ك دوره تحت اين فركانسها كار خواهد كرد ( چنانچه درايو را **restart** كنيد مجددا از مرحله اي كه تمام نشده است **1** : درايو براي ي شروع به كار خواهد كرد ).

2 : د*ر*ايو به صورت دوره اى تحت اين فركانسها كا*ر* خواهد كرد (چنانچه د*ر*ايو *ر*ا restart كنيد مجددا از مرحله اى كه تمام نشده است شر وع به كار خواهد كرد .)

3 : د*ر*ايو براى يک دو*ر*ه تحت اين فركانسها كا*ر* خواهد كرد و پس ا*ز* اتمام يک دوره مطابق با فركانس تعريف شده براى آخرين فركانس حافظه اى( An-16 )به كا*ر* خود ادامه مى دهد (چنان<del>چ</del>ه د*ر*ايو *ر*ا restart كنيد مجددا از مرحله اى كه تمام نشده است شروع به كا*ر* خواهد كرد .)

**4** : درايو براي يك دوره تحت اين فركانسها كار خواهد كرد (چنانچه درايو را **restart** كنيديك چرخه جديد براي كار كردن را شروع خواهد كرد .)

رايو به صورت دوره اي تحت اين فركانسها كار خواهد كرد (چنانچه درايو را **restart** كنيديك چرخه جديد براي كار كردن را **5** : د شروع خ واهد كرد .)

رايو براي يك دوره تحت اين فركانسها كار خواهد كرد و پس از اتمام يك دوره مطابق با فركانس تعريف شده براي آخرين **6** : د فركانس حافظه اى( An-16 )به كا*ر* خود ادامه مى دهد (چنان<del>چ</del>ه د*ر*ايو *ر*ا restart كنيديك چرخه جديد براى كا*ر* كردن *ر*ا شروع خواهد كرد .)

باشيد ، جهت استفاده از سرعتهاي حافظه اي ابتدا بايد **-05Sn** را روي عدد **1** . تنظيم نماييد توجه داشته

جدول پيغامهاي اعلام نقص دستگاه

در زير با چند نمونه از خطاهاي معمول درايو ، مفهوم و نحوه رفع آنها آشنا خواهيد شد :

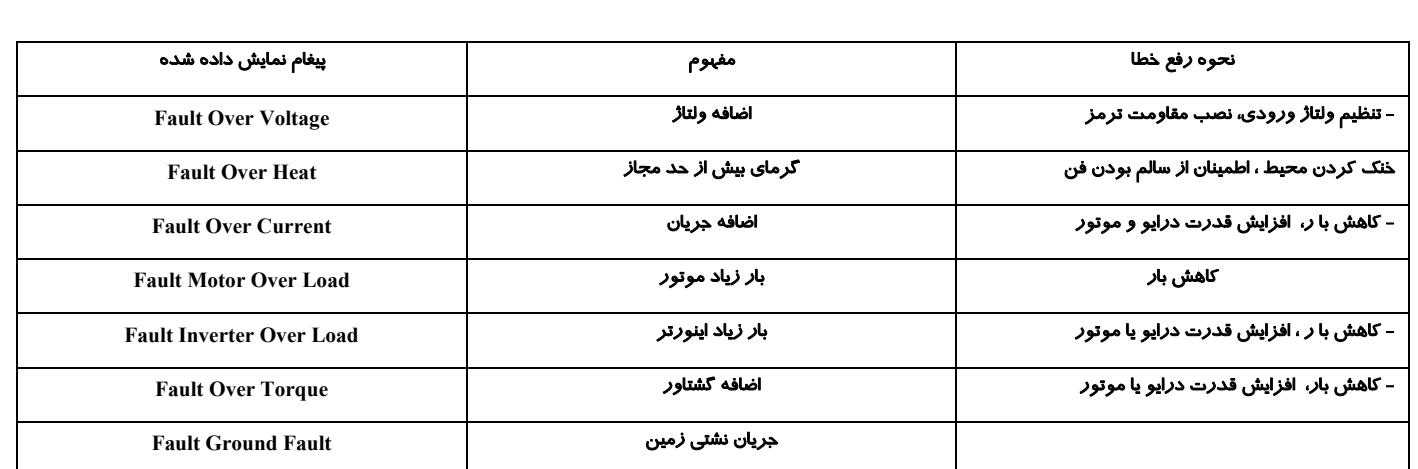

# جدول انتخاب ديناميكي و المنت مناسب براي ختلف اينورتر **TECO 7** ترمز توان هاي م مدل**MA200**

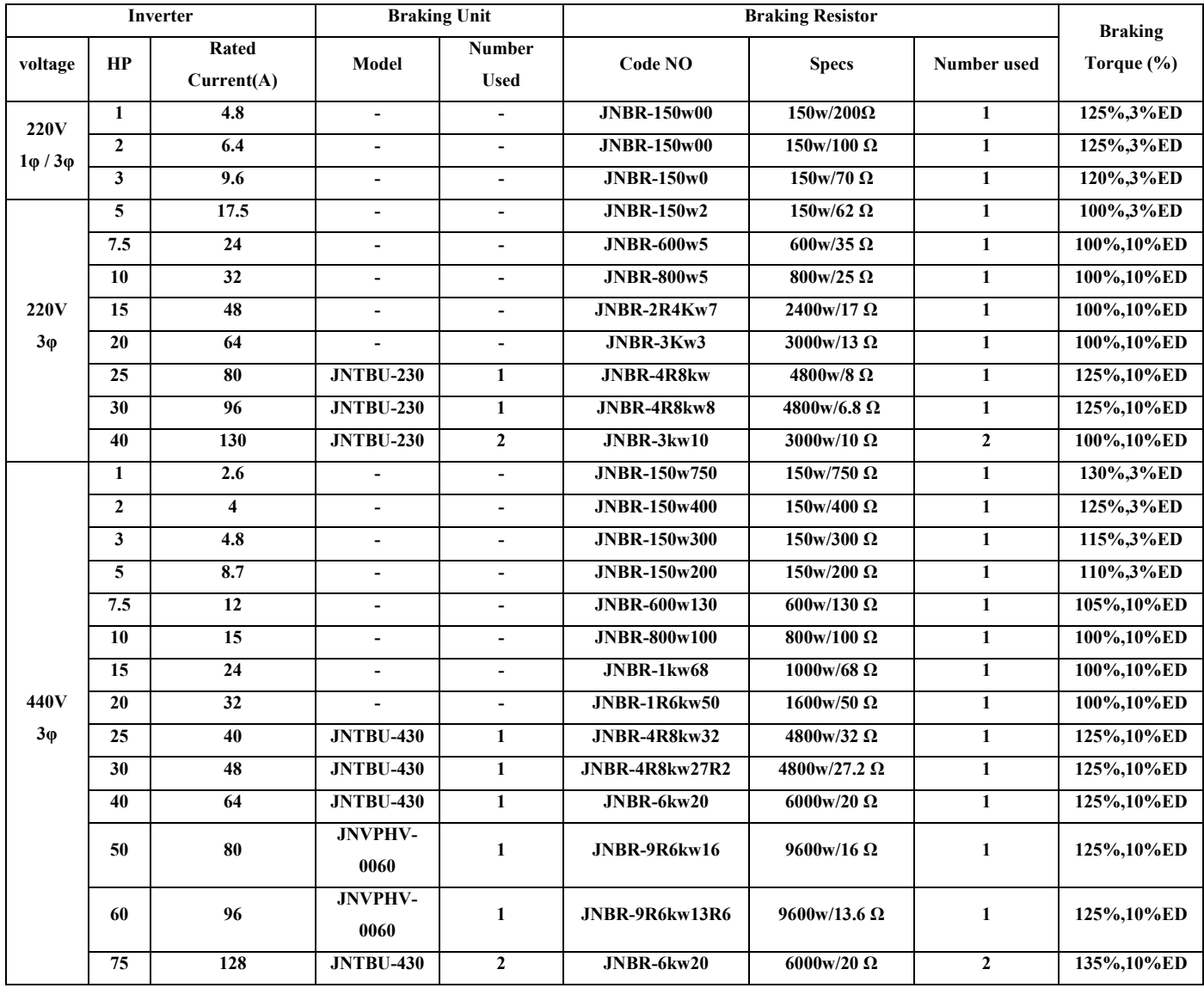